# $\blacksquare$  FP  $_{\rm ev}$ Leitfaden EDV

## **1. Liebe Kolleg\*innen,**

jungen Menschen und ihren Familien zu helfen bereitet uns – in aller Regel – große Freude.

Als weniger erfreulich wird oft die Suche nach Dateien empfunden, vor allem wenn sie sich unnötig lange hinzieht. Gerade in Vertretungssituationen kann das sehr viel Zeit binden, die wir lieber den betreuten jungen Menschen widmen würden.

Deshalb wird eine ALEP-einheitliche Struktur für Dateinamen eingeführt, welche die Suche nach Dateien vereinfachen soll.

## **2. Allgemeine Struktur von Dateinamen**

Dateinamen bestehen aus mehreren Teilen. Dies sind vor allem der Name "im engeren Sinne", der hier nachfolgend als Titel bezeichnet wird, ein trennender Punkt und das anschließend angegebene Suffix, welches das Dateiformat bezeichnet.

Beispiel: Lebenslauf.docx Struktur: [Titel] [Suffix]

In diesem Beispiel ist "Lebenslauf" der Titel und "docx" das Suffix, welches die Datei als eine Text-Datei kennzeichnet, die von MS Word und einigen weiteren Textverarbeitungsprogrammen erstellt und bearbeitet werden kann.

Während es früher, z. B. unter dem Betriebssystem DOS, noch zahlreiche Einschränkungen für Dateinamen gab, gilt heute, z. B. unter Windows 10, unter anderem:

- Dateinamen dürfen mehr als acht Zeichen enthalten. (Gleichwohl sollten sie nicht länger als nötig sein.)
- Dateinamen dürfen Umlaute (ä,  $\ddot{A}$ , ö, Ö, ü, Ü), das "ß" und Leerzeichen enthalten. (Dadurch sine keine Unterstriche mehr in Dateinamen notwendig.)
- Dateinamen dürfen keine Doppelpunkte ":" und keine Schrägstriche (Slash) "/" enthalten.

Dieser allgemeine Dateiname gibt jedoch keine Auskunft darüber, um wessen Lebenslauf es geht oder wann dieser Lebenslauf erstellt wurde.

In unserer Arbeit sind solche Informationen aber oft von Interesse, da wir uns um viele junge Menschen kümmern, die alle irgendwann Lebensläufe verfassen.

## **3. ALEP-spezifische Struktur von Dateinamen**

Um einen schnelleren Überblick bekommen zu können, kann es helfen weitere Informationen im Dateinamen wiederzugeben, zum Beispiel:

- Um welche Person geht es?
- Wann wurde die Datei erstellt?
- Ist die Datei verschlüsselt, und wenn ja wie?

Diese Informationen aufzunehmen führt zu längeren Dateinamen, was nicht automatisch eine Garantie für eine bessere Lesbarkeit ist. Um tatsächlich einen besseren und schnelleren Überblick zu bewirken, müssen diese Informationen in einer **einheitlichen Reihenfolge** wiedergegeben werden:

Struktur:

[Titel] [ggf. Code für Person] [JJJJ-MM-TT] [ggf. "verschlüsselt intern"] . [Suffix]

Beispiel für einen verschlüsselten Tätigkeitsbericht für Mohamad Mustermann vom 15.04.2021: "Tätigkeitsbericht MMUS 2021-04-15 versint.docx"

Während Titel, Datum und Suffix immer notwendig sind, ist dies beim Code für Personen und den Hinweis auf eine Verschlüsselung nicht immer der Fall. So kommen zum Beispiel Betriebserlaubnisse ohne Hinweis auf eine Person aus und eine Datei ganz ohne Personendaten oder sonstigen Grund für Vertraulichkeit ohne Verschlüsselung.

## **3.1 Codes für Person**

Der Code, welcher auf die betreffende Person hinweist, wird in der Datenschutz-Unterweisung ausführlich beschrieben. In der Regel handelt es sich um den ersten Buchstaben des Vornamens und den ersten drei Buchstaben des Nachnamen. Wird ein betreuter junger Mensch bezeichnet, werden diese insgesamt vier Buchstaben groß geschrieben. Wird dagegen eine angestellte Person bezeichnet, werden diese vier Buchstaben klein geschrieben.

Beispiel für betreuten jungen Menschen **D**ennis **Kra**use: DKRA Beispiel für Angestellte **S**andra **Mey**er: smey

### **3.2 Datum**

Das Datum innerhalb von ALEP-Dateinamen wird gemäß der internationalen Schreibweise von DIN 5008 geschrieben, also zuerst die vierstellige Jahreszahl, dann ein Bindestrich (wie Minus-Strich), dann die zweistellige Zahl für den Monat, wieder ein Bindestrich, dann die zweistellige Zahl für den Tag.

Beispiel: 2021-05-31 für den 31. Mai 2021 Struktur: JJJJ-MM-TT

Diese Schreibweise hat den großen Vorteil, dass sich Daten automatisch auch chronologisch richtig sortieren, wenn sie im Windows-Explorer in alphabetischer Reihenfolge erscheinen.

#### richtig:

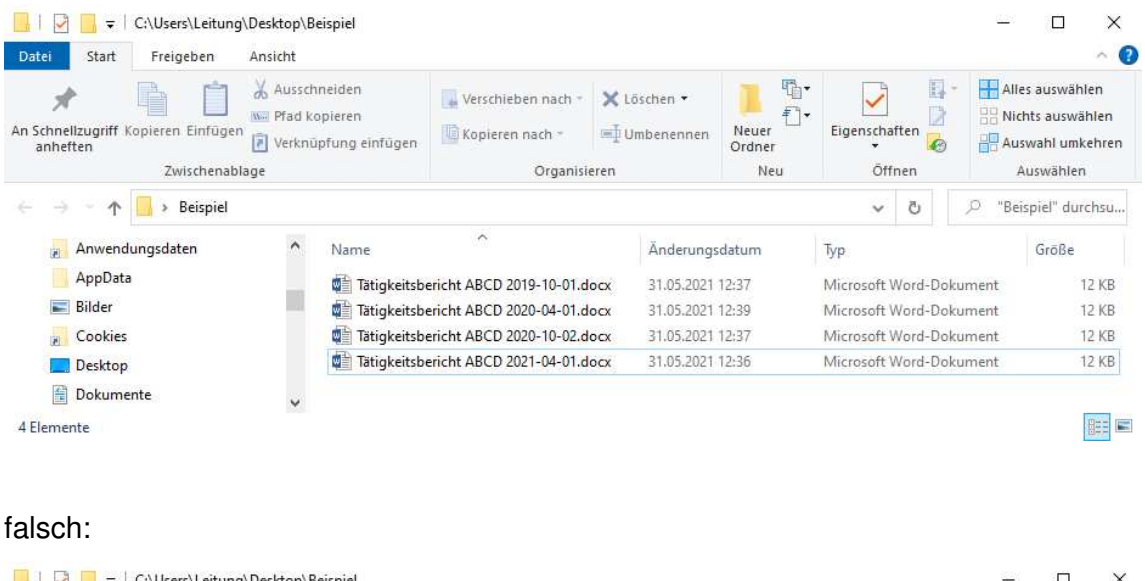

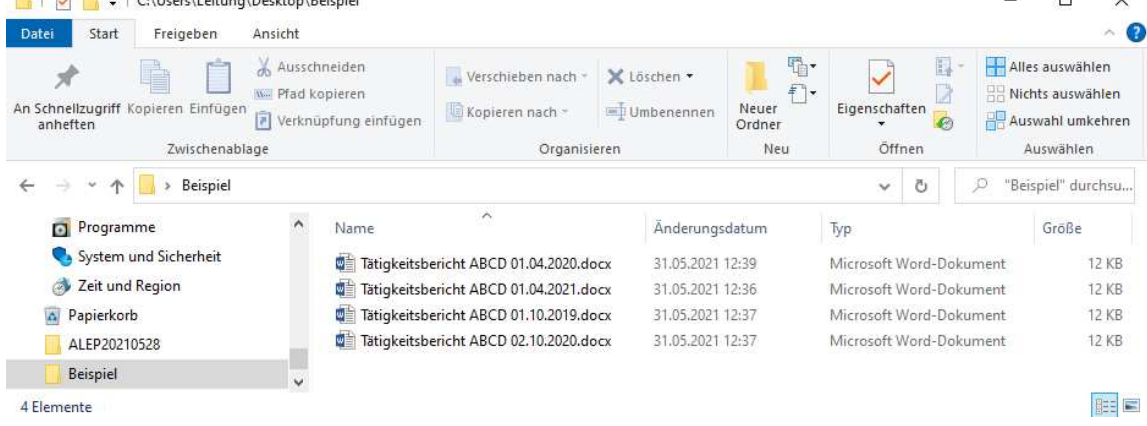

Möchte man gezielt nach der zuletzt bearbeiteten Datei suchen, kann natürlich immer auch auf das "Änderungsdatum" im Windows-Explorer geklickt werden, dann werden alle Dateien unabhängig vom Dateinamen nach dem letzten Änderungsdatum angezeigt.

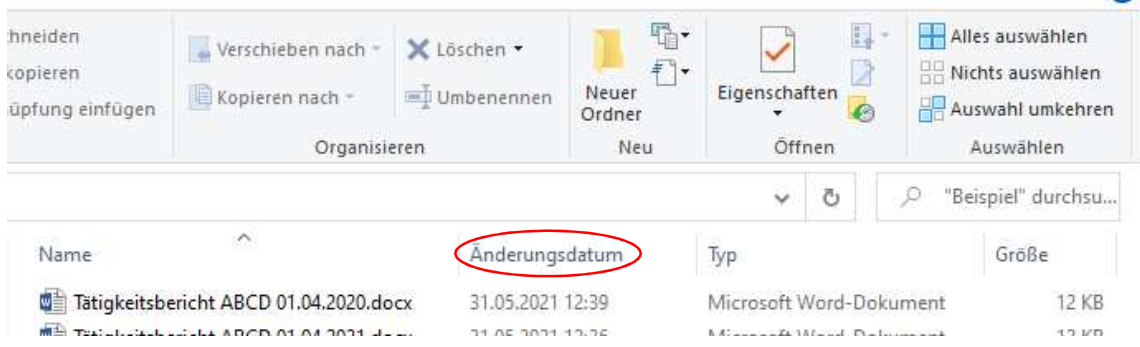

## **3.2 Verschlüsselung**

Bei ALEP gibt es verschiedene Verschlüsselungen für interne Emails, Emails an Behörden und Emails an betreute junge Menschen und ihre Angehörigen. Während es sich in vielen Fällen von selbst erklärt, welche Verschlüsselung zu verwenden ist, gibt es manchmal auch mehrere Möglichkeiten.

Deshalb wird als Hinweis auf eine eventuelle Verschlüsselung angegeben:

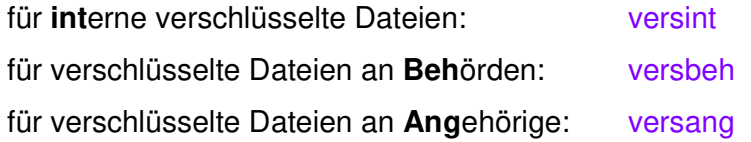

### **3.3 Beispiele**

Um die Strukturen und die daraus resultierenden konkreten Bezeichnungen zu verdeutlichen, folgen hier einige Beispiele:

Beispiel für eine weitergeleitete Betriebserlaubnis der Senatsverwaltung (ohne betreffende Person): "Betriebserlaubnis 2021-04-15 versint docx"

Beispiel für ein verschlüsseltes Protokoll eines Personalentwicklungsgespräches für Felicitas Fröhlich vom 15.04.2021: "Protokoll PEG ffro 2021-04-15 versint.docx"

Beispiel für einen weitergeleiteten Zeitschriftenartikel (ohne betreffende Person, ohne Verschlüsselung): "Artikel Traumatherapie 2021-04-15.docx"

Wenn diese Struktur eingesetzt wird, sortieren sich die Dateien bei alphabetischer Sortierung primär nach Titel und ggf. Person, sekundär nach Datum:

Artikel Konfliktmanagement 2017-09-22.docx Artikel Sexualpädagogik 2018-12-06.docx Artikel Traumatherapie 2021-04-15.docx Betriebserlaubnis 2018-01-17 versint.docx Betriebserlaubnis 2019-07-11 versint.docx Betriebserlaubnis 2020-03-28 versint.docx Betriebserlaubnis 2021-04-15 versint.docx KÜ ABCD 2021-02-15 versint.pdf KÜ ABCD 2021-08-03 versint pdf KÜ ABCD 2021-03-23 versint pdf Protokoll Arbeitskreis Flüchtlinge 2021-04-15.docx Protokoll Krisenstab 2021-04-15 versint.docx Protokoll Leitungs-AG 2021-04-15 versint.docx Protokoll PEG ffro 2021-04-15 versint.docx Tätigkeitsbericht AABU 2021-04-15 versint docx Tätigkeitsbericht FALR 2021-04-15 versint docx Tätigkeitsbericht MALI 2021-04-15 versfam.docx Tätigkeitsbericht MALI 2021-04-15 versint.docx Tätigkeitsbericht MMUS 2021-04-15 versint docx

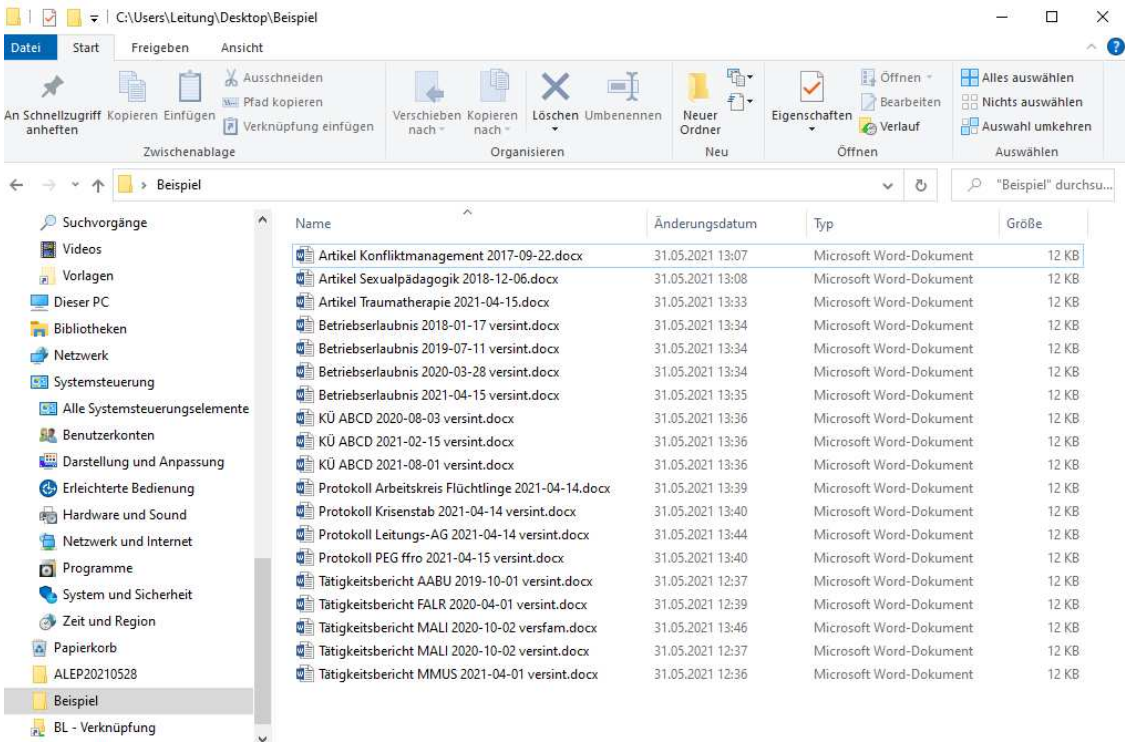

19 Elemente

HE

## **4. Dateiname in der Fußzeile**

Der übersichtliche Dateiname kann noch in einer weiteren Hinsicht viel Sucherei ersparen, wenn er nämlich bei Word- und Excel-Dokumenten in der Fußzeile mit angegeben wird.

Findet man zum Beispiel ein Dokument in Papierform, das man auch in der zugrundeliegenden Datei öffnen möchte, braucht man nur den Dateinamen ablesen, ihn in die Windows-Suche eintragen und findet das Dokument sofort (wenn es auf dem betreffenden Computer bzw. Laufwerk vorhanden ist.

Als Beispiel mag dieser Leitfaden dienen, hier ist der Dateiname ebenfalls links unten auf jeder Seite aufgeführt.

Eine weitere Möglichkeit der Suche ergibt sich, wenn man nachsehen möchte, ob es von dem betreffenden Dokument bereits eine neuere Version gibt. In diesem Fall braucht man nur den Teil des Dateinamens bei der Suche eintragen, der links vom Datum steht, hier zum Beispiel "Leitfaden EDV" – als Ergebnis erhält man alle vorhandenen Versionen der Datei in chronologischer Reigenfolge.